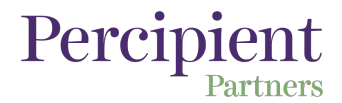

Here is an example of the office network map that is mentioned in the Social Networks episode of the Culture at Work with Madeline Boyer podcast, available at percipientpartners.com.

## **How to use this tool**

The easiest way to create a network map is to start out on paper. There are many software tools, both desktop and online, that can help you digitize and amend over time. In the example below, Madeline used Scapple for Mac.

It can be helpful to label the lines between individuals to show how/why they are connected: project X; on Y committee; company softball teammates; both went to Notre Dame undergrad.

## **An example**

Madeline started with herself at the center and thought of all of the (imaginary) people she might have interactions with. Then she reflected on who else connects with each other:

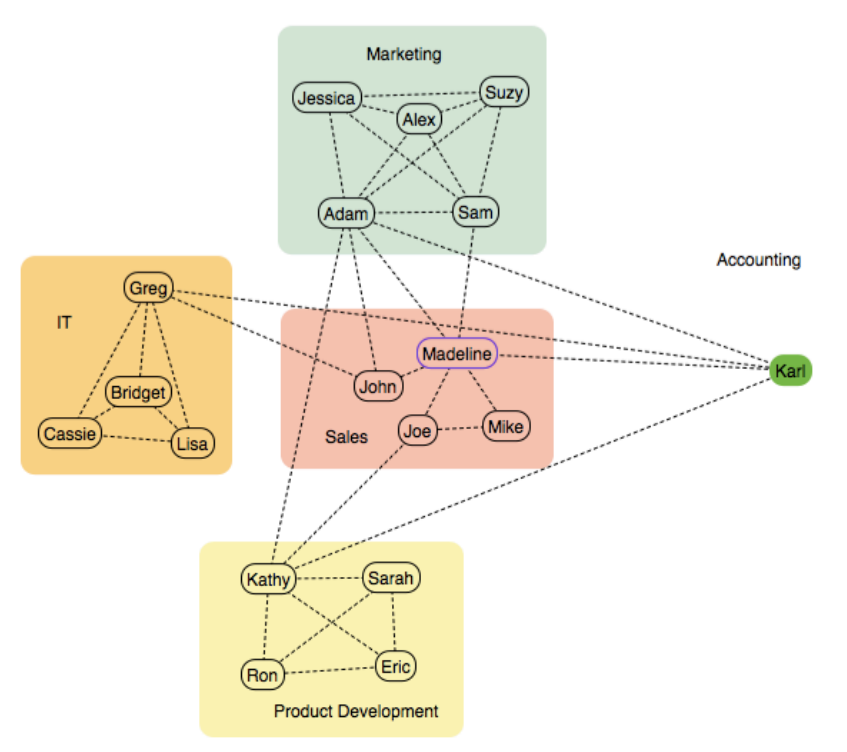

There are fewer connections between the departments than there are within. e.g. Everyone within Marketing is connected to each other in some way, but only Adam and Sam have connections outside.

Karl from accounting and Adam from Marketing seem to be. very well connected across departments. They may be the first people to talk to on cross-departmental initiatives.

Madeline is really only

connected to Marketing and Accounting, and not Product Development or IT directly. She may want to work on developing more relationships to become more effective.